As of August 28, 2020, the Behavioral Sciences Regulatory Board is launching a new licensure database.

Your license number is now preceded by your license type (for example: LBSW 1234) **Note: There must be a space between the license type and the license number.**

You now have the ability to renew your license online. To renew your license, you will need to click on the following link:

**[https://licensing.ks.gov/EGOV\\_BSRB/PersonSearchResults.aspx](https://gcc01.safelinks.protection.outlook.com/?url=https%3A%2F%2Flicensing.ks.gov%2FEGOV_BSRB%2FPersonSearchResults.aspx&data=02%7C01%7CMax.Foster%40ks.gov%7C24a8b4702f6a4812039208d84b60d595%7Cdcae8101c92d480cbc43c6761ccccc5a%7C0%7C0%7C637342226549146117&sdata=BpZs9ke4TS59wZnlkHEy0CoAOHwJtqQek3l9WVPK%2BWw%3D&reserved=0)**

This link will take you to a registration page. Please see the picture below for the required fields that must be completed to successfully register. When you register, you will be prompted to create a new username and password. Once you have created a new username and password you will be prompted to login. After you have logged in, please click "renew license". This is located in the upper left-hand corner of the screen. You will now be able to renew your license online.

## **Please keep your username and password for future use.**

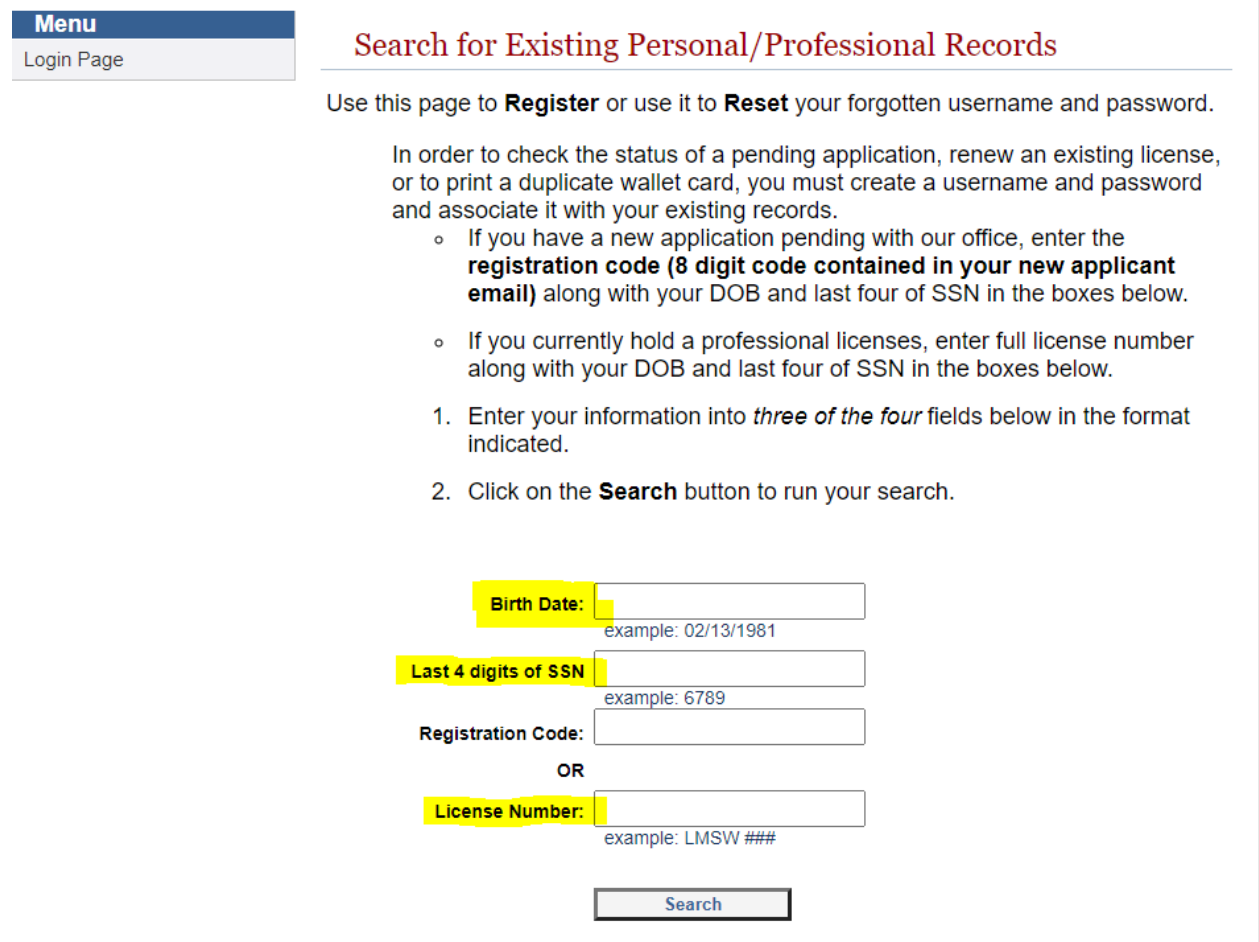